# Configuration de l'accès de base (BRI) RNIS et de l'accès primaire (PRI) en Australie  $\overline{a}$

# **Contenu**

**[Introduction](#page-0-0)** [Conditions préalables](#page-0-1) [Conditions requises](#page-0-2) [Components Used](#page-0-3) [Produits connexes](#page-1-0) **[Conventions](#page-1-1) [Configuration](#page-1-2)** [Informations sur le type de commutateur BRI](#page-1-3) [Informations sur le type de commutateur PRI et le service](#page-1-4) [Diagramme du réseau](#page-2-0) **[Configurations](#page-2-1) [Vérification](#page-4-0) [Dépannage](#page-4-1)** [Ressources de dépannage](#page-4-2) [Dépannage des commandes](#page-5-0) [Informations connexes](#page-5-1)

# <span id="page-0-0"></span>**Introduction**

Ce document couvre les problèmes liés à la technologie RNIS spécifiques à l'Australie. Il comprend des exemples de configurations et des informations sur divers services BRI et PRI qui peuvent être obtenus auprès de Telco.

# <span id="page-0-1"></span>Conditions préalables

### <span id="page-0-2"></span>Conditions requises

Aucune spécification déterminée n'est requise pour ce document.

### <span id="page-0-3"></span>Components Used

Ce document n'est pas limité à des versions de matériel ou de logiciel spécifiques.

The information in this document was created from the devices in a specific lab environment. All of the devices used in this document started with a cleared (default) configuration. If your network is live, make sure that you understand the potential impact of any command.

#### <span id="page-1-0"></span>Produits connexes

Cette configuration peut être utilisée sur n'importe quel routeur avec une interface BRI ou PRI.

#### <span id="page-1-1"></span>**Conventions**

Pour plus d'informations sur les conventions utilisées dans ce document, reportez-vous à [Conventions relatives aux conseils techniques Cisco.](//www.cisco.com/en/US/tech/tk801/tk36/technologies_tech_note09186a0080121ac5.shtml)

## <span id="page-1-2"></span>**Configuration**

Cette section vous fournit des informations pour configurer les fonctionnalités décrites dans ce document.

Remarque : Utilisez [l'outil de recherche de commandes](//tools.cisco.com/Support/CLILookup/cltSearchAction.do) (clients [inscrits](//tools.cisco.com/RPF/register/register.do) seulement) pour en savoir plus sur les commandes figurant dans le présent document.

#### <span id="page-1-3"></span>Informations sur le type de commutateur BRI

En Australie, les BRI ne nécessitent aucun identificateur de profil de service (SPID).

Deux types de commutateurs RNIS peuvent être utilisés :

- basic-net3 Actuellement le plus utilisé.
- basic-ts013 Pour les anciens commutateurs RNIS tels que MicroLink.

#### <span id="page-1-4"></span>Informations sur le type de commutateur PRI et le service

En Australie, deux types de commutateurs peuvent être utilisés :

- primary-net5 Actuellement le plus utilisé (" Onramp ").
- primary-ts015 Pour les anciens commutateurs RNIS tels que MacroLink.

Avec PRI, il existe également de nombreux types de services :

• 10 canaux B (10 × 64 kbits/s) - Communément appelé ONRAMP 10 avec primaire-net5.

```
!
controller E1 0
pri-group timeslots 1-10,16
!
interface Serial0:15
isdn switch-type primary-net5
!
```
• 20 canaux B (20 × 64 kbits/s) - Communément appelé ONRAMP 20 avec primaire-net5.

```
!
controller E1 0
pri-group timeslots 1-21
!
interface Serial0:15
isdn switch-type primary-net5
!
```
!

• 30 canaux B (30 × 64 kbits/s) - Communément appelé ONRAMP 30 avec primaire-net5.

```
controller E1 0
pri-group timeslots 1-31
!
interface Serial0:15
isdn switch-type primary-net5
!
```
#### <span id="page-2-0"></span>Diagramme du réseau

Ce document utilise la configuration réseau suivante :

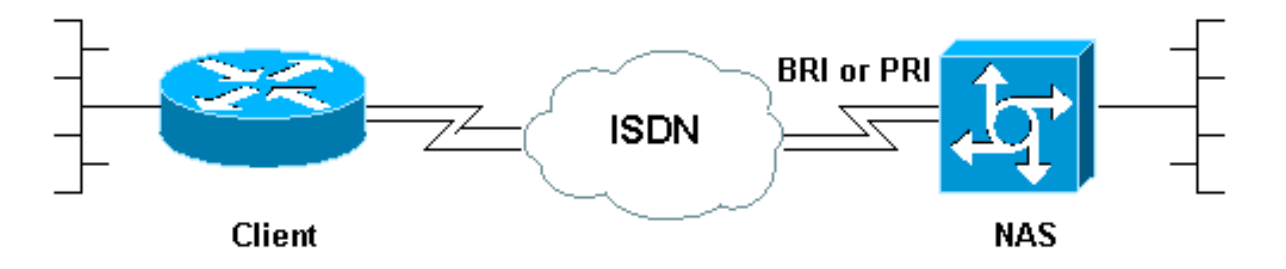

### <span id="page-2-1"></span>**Configurations**

Ce document présente la configuration de RNIS en Australie. La première configuration est un accès de base, tandis que les deux suivantes sont pour PRI.

- BRI avec type de commutateur basic-net3
- PRI avec type de commutateur primaire-net5
- PRI 20 canaux B utilisés pour la commutation analogique vers les modems Cisco Mica

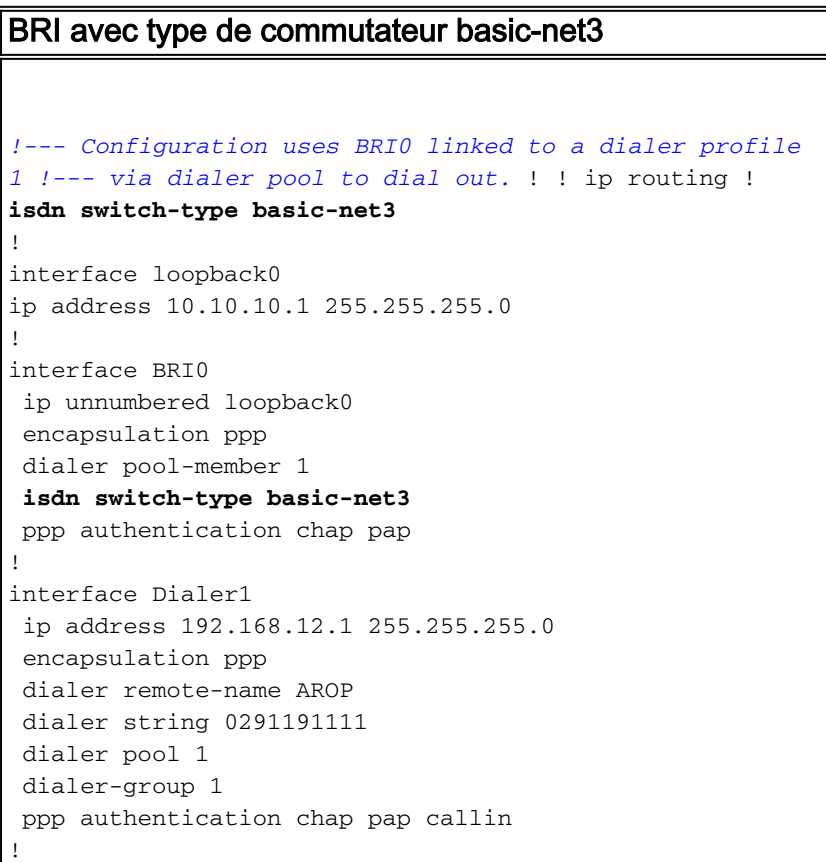

```
ip classless
ip route 0.0.0.0 0.0.0.0 Dialer1
!
```
dialer-list 1 protocol ip permit

!

#### PRI avec type de commutateur primaire-net5

```
!--- Configuration uses PRI 30 x B-channels linked to a
!--- dialer profile 1 via dialer pool to dial out. ! ip
routing ! isdn switch-type primary-net5
!
interface loopback0
 ip address 10.10.10.1 255.255.255.0
!
controller E1 0
pri-group timeslots 1-31
!
interface Serial0:15
 ip unnumbered loopback0
  encapsulation ppp
  dialer pool-member 1
 isdn switch-type primary-net5
 ppp authentication chap pap
!
interface Dialer1
 ip address 192.168.12.1 255.255.255.0
  encapsulation ppp
  dialer remote-name AROP
 dialer string 0291191111
 dialer pool 1
 dialer-group 1
 ppp authentication chap pap callin
!
ip classless
ip route 0.0.0.0 0.0.0.0 Dialer1
!
dialer-list 1 protocol ip permit
!
PRI 20 canaux B utilisés pour la commutation analogique
vers les modems Cisco Mica
!--- Configuration uses PRI 20 x B-channels !--- to
terminate up to 20 modem calls !--- even though we have
30 modems. We are restricted !--- by the amount of B-
channels. ! ! ip routing ! isdn switch-type primary-net5
!
interface loopback0
ip address 10.10.10.1 255.255.255.0
!
controller E1 0
pri-group timeslots 1-21
!
interface Serial0:15
ip unnumbered loopback0
encapsulation ppp
isdn switch-type primary-net5
isdn incoming voice-modem
ppp authentication chap pap
!
```

```
interface Group-Async 1
ip unnumbered loopback0
encapsulation ppp
ppp authentication chap pap
async mode dedicated
peer default ip pool swim
group-range 1 30
!
ip local pool swim 192.168.1.1 192.168.1.20
!
line 1 30
modem inout
transport input all
```
# <span id="page-4-0"></span>**Vérification**

Référez-vous à cette section pour vous assurer du bon fonctionnement de votre configuration.

L'[Outil Interpréteur de sortie \(clients enregistrés uniquement\) \(OIT\) prend en charge certaines](https://www.cisco.com/cgi-bin/Support/OutputInterpreter/home.pl) [commandes show.](https://www.cisco.com/cgi-bin/Support/OutputInterpreter/home.pl) Utilisez l'OIT pour afficher une analyse de la sortie de la commande show .

- show isdn status : garantit que le routeur communique correctement avec le commutateur RNIS. Dans le résultat, vérifiez que l'état de la couche 1 soit ACTIVE, et que l'état de la couche 2 = MULTIPLE\_FRAME\_ESTABLISHED s'affiche. Cette commande affiche également le nombre d'appels actifs. Référez-vous à [Utilisation de la commande](//www.cisco.com/warp/customer/129/bri_sh_isdn_stat.html) [s](//www.cisco.com/warp/customer/129/bri_sh_isdn_stat.html)how isdn status [pour le dépannage BRI](//www.cisco.com/warp/customer/129/bri_sh_isdn_stat.html) pour plus d'informations.
- show dialer [*numéro de type* d'interface] : affiche des informations générales de diagnostic pour les interfaces configurées pour le routage à établissement de connexion à la demande (DDR). Si le numéroteur s'est correctement activé, le message Dialer state is data link layer up doit apparaître. Si la couche physique apparaît, le protocole de ligne est apparu, mais le protocole NCP (Network Control Protocol) ne l'a pas fait. Les adresses source et de destination du paquet qui a initié la numérotation sont affichées dans la ligne Motif de numérotation. Cette commande show affiche également la configuration du minuteur et le délai avant l'expiration de la connexion.
- show caller user *username* detail Affiche les paramètres de l'utilisateur particulier, tels que l'adresse IP attribuée, les paramètres PPP et PPP, etc. Si votre version du logiciel Cisco IOS® ne prend pas en charge cette commande, utilisez la commande show user.
- show dialer map : affiche les mappages de numérotation dynamique et statique configurés. Cette commande peut être utilisée pour voir si une carte de numérotation dynamique a été créée. Vous ne pouvez pas acheminer les paquets sans mappage de numérotation.

# <span id="page-4-1"></span>**Dépannage**

Utilisez cette section pour dépanner votre configuration.

### <span id="page-4-2"></span>Ressources de dépannage

Utilisez les ressources de dépannage suivantes si nécessaire :

• [Dépannage des appels du modem entrant](//www.cisco.com/warp/customer/112/chapter17.htm#incomingmodemcalltroubleshooting) - Pour le dépannage des échecs d'appels

analogiques.

- <u>[PRI Async Modem Callin](//www.cisco.com/warp/customer/471/callin_calls.html#priasyncmodemcallin)</u> Informations supplémentaires sur le dépannage des pannes d'appels analogiques.
- [Dépannage des appels RNIS entrants](//www.cisco.com/warp/customer/112/chapter17.htm#incomingisdncalltroubleshooting) Pour le dépannage des échecs d'appels RNIS.
- [PRI RNIS Callin](//www.cisco.com/warp/customer/471/callin_calls.html#priisdncallin) Informations supplémentaires sur le dépannage des échecs d'appels RNIS.
- <u>[Tests de bouclage des lignes T1/56K](//www.cisco.com/warp/customer/471/hard_loopback.html)</u> : pour vérifier que le port T1 du routeur fonctionne correctement.

## <span id="page-5-0"></span>Dépannage des commandes

Remarque : Consulter les [renseignements importants sur les commandes de débogage](//www.cisco.com/en/US/tech/tk801/tk379/technologies_tech_note09186a008017874c.shtml) avant d'utiliser les commandes de débogage.

- $\bullet$  debug dialer : affiche les informations de débogage DDR sur les paquets reçus sur une interface de numérotation. Ces informations peuvent aider à s'assurer qu'il y a un trafic intéressant qui peut utiliser l'interface de numérotation.
- **debug isdn q931** Affiche la configuration des appels et le démontage de la connexion réseau RNIS (couche 3).
- debug modem : affiche l'activité de la ligne du modem sur un serveur d'accès. Le résultat indique quand la ligne du modem change d'état.
- debug modem csm : commande EXEC permettant de résoudre les problèmes de CSM (Call Switching Module) sur les routeurs équipés de modems numériques internes. Avec cette commande, vous pouvez suivre la séquence complète de commutation des appels entrants et sortants.
- debug ppp negotiation Affiche des informations sur le trafic et les échanges PPP lors de la négociation du protocole LCP (Link Control Protocol) et de l'authentification et du protocole NCP. Une négociation PPP réussie ouvre tout d'abord l'état LCP, puis procède à l'authentification, pour terminer par la négociation de NCP. Les paramètres de liaison multiple tels que l'unité MRRU (Maximum Receive Reconstructed Unit) sont établis lors de la négociation LCP.
- debug ppp authentication Affiche les messages du protocole d'authentification PPP, y compris les échanges de paquets CHAP (Challenge Handshake Authentication Protocol) et les échanges PAP (Password Authentication Protocol).
- debug ppp error : affiche les erreurs de protocole et les statistiques d'erreur associées à la négociation et au fonctionnement de la connexion PPP.

# <span id="page-5-1"></span>Informations connexes

- [Configuration du routage DDR RNIS avec des profils de numéroteur](//www.cisco.com/warp/customer/793/access_dial/ddr_dialer_profile.html?referring_site=bodynav)
- [Accès aux pages d'assistance technologique](//www.cisco.com/cisco/web/psa/configure.html?mode=tech&level0=277907760&referring_site=bodynav)
- [Outils et utilitaires Cisco Systems](//www.cisco.com/tacpage/support/tac/tools.shtml?referring_site=bodynav)
- [Support et documentation techniques Cisco Systems](//www.cisco.com/cisco/web/support/index.html?referring_site=bodynav)